# CS 635 Advanced OO Design and Programming Fall Semester, 2020 Assignment 3 © 2020, All Rights Reserved, SDSU & Roger Whitney San Diego State University -- This page last updated 9/13/18

Assignment 3 Etoy Programs Due Nov 24

We are going to implement part of a program inspired by Etoys (<http://www.squeakland.org>), Scratch [\(https://scratch.mit.edu](https://scratch.mit.edu)) and turtle graphics ([http://en.wikipedia.org/wiki/Turtle\\_graph](http://en.wikipedia.org/wiki/Turtle_graphics)[ics\)](http://en.wikipedia.org/wiki/Turtle_graphics).

We will have a turtle object that moves on the 2D plane. At the start of a program we can add labels points on the plane.

We will support the turtle moving and turning. The goal is to create a small language that kids can use to program the turtle. We will not implement the graphics part of the program, even though that is a key part of EToys, Scratch and Turtle graphics. We are just interested in the section of the program that interprets the language. The language is given below.

# Mini Turtle Language

The turtle language consists of the following commands.

move X

Move the turtle X units in the current direction. X is a positive integer. When the turtle moves it always ends up on integer coordinates. If when computing the move to the next location the result is not on integer coordinates round the x & y coordinate to the nearest integer value.

#### turn X

Turn the direction of the turtle X degrees.

repeat k

statement1 statement2 ... statementJ

end

k is an integer. The statements inside the repeat block are any legal statement in the language. the repeat statement has the obvious semantics.

 $#K = Y$ 

Y is an integer. The variable #K can be used in move, turn and repeat com-

mands. All variables are one character long

distanceTo labelOfPoint

Distance to the indicated point from the turtles current position.

bearingTo labelOfPoint

Angle to the indicated point from the turtles current position.

 $#Pa = x, v$ 

Defines a point with label "a" with given x & y coordinates. x & y are integers.

When a program starts the turtle is in the middle of the screen headed horizontally right (zero degrees) and the pen is up. Here are two sample turtle programs which draw a square.

 $#side = 15$ move #side turn 90 move #side turn 90 move #side turn 90 move #side

Nearly the same program using the repeat statement.

```
#side= 10repeat 4 
      move #side 
      turn 90 
end
```
A program that defines two points and outlines a square around the first point

#Ps = 10, 10 #Pt = 10, 20 #d = distanceTo #s  $#a =$  bearing To  $#s$ turn #a move #d  $\#u =$  bearing To  $\#t$ move 5

turn 90 move 5 repeat 4 turn 90 move 10

#### Turtle Class

The full program will have a Turtle class that draws on the screen. The Turtle class has fields to hold the current direction (in degrees) of the turtle and the current location (X & Y coordinates). The class has the following methods.

void move(int distance)

Move the turtle distance units in the current direction and draw on the screen if the pen is down.

void turn(int degrees)

Add "degrees" to the current heading of the turtle.

float direction()

Returns the current direction of the turtle.

Point location()

Returns the current location of the turtle.

float distanceTo(Point) Returns the distance to the given point

float bearingTo(Point) Returns the angle in degrees to the given point

Our goal is to be able to read and execute a turtle program. The focus is not on the graphics part. So we will create a mock Turtle class that has the same fields and methods as the turtle class but will not draw on the screen. All the methods perform the same operation as the real Turtle class except for the move method. This will allow us to test our code without having to draw on the screen.

void move(int distance)

Move the turtle distance units in the current direction and updates the field(s) indicating the current location of the turtle. The method does not draw on the screen.

Geometry & Computing New Location

The turtle starts at the location (0, 0), which if we were going to draw on the screen would be in the center of the screen. The turtle also starts with a direction of zero degrees. A direction of 0 degrees is to the right parallel to the X-axis. A direction of 90 degrees is straight up parallel to the Y-axis. A direction of -270 degrees is also the same as a direction of 90 degrees.

Now if the turtle is at (10,20), heading in a direction of 30 degrees and travels 15 units how do we compute where it ends up? First we have to convert the degrees to radians via the formula: radians = degrees  $*$  pi / 180

Then we can get the deltaX and deltaY using:

```
delta X = cosine(radians) * distancedeltaY = sine(radians) * distance
```
So in our example we get

```
x = 10y = 20degrees = 30 
distance = 15radians = pi*degrees/180 = > 0.5236
deltaY = sin(radians) * distance => 7.5 deltaX = cos(radians) * distance => 12.9904
newX = x + deltaX = > 22.9904newY = y + deltaY = > 27.5
So the turtle will end up at (23, 28) rounding (22.99, 27.5)
```
# Computing bearingTo

Computing the bearingTo a point is done using inverse (or arc) tan. If the turtle location is (Tx, Ty) and the points (Px, Py) then the bearing to the point is arcTan((Py - Ty)/(Px -Ty)). In Java tan returns radians so convert to degree Math.toDegrees(Math.atan((Py - Ty)/(Px -Ty))).

# The Assignment

1. Using the interpreter pattern we want to be able to read a text file containing a turtle program and represent the program as abstract syntax trees which we can execute. So if our file contained the following program after Reading and executing the program the turtle would end up at (23, 28).

move 10 turn 90 move 20 turn -60 move 15

2. The problem with using the abstract syntax trees to execute the program is that the program cannot be stopped or reversed. It is often useful to step through a program. So use the visitor pattern so we can send a visitor to the parts of the program. After which the visitor can return a list of command objects, one for each operation in the program. One then can step through the program by using the list of commands.

3.Given the set of commands from #2 implement the command processor to allow one to step through the program one step at a time and allow one to reverse the program one step at a time.

4. Create a second visitor that will compute the total distance traveled by the turtle. So for example given the program below the visitor would compute the distance of 20 even though the turtle would end up where it started.

move 10 turn 180 move 10

# **Grading**

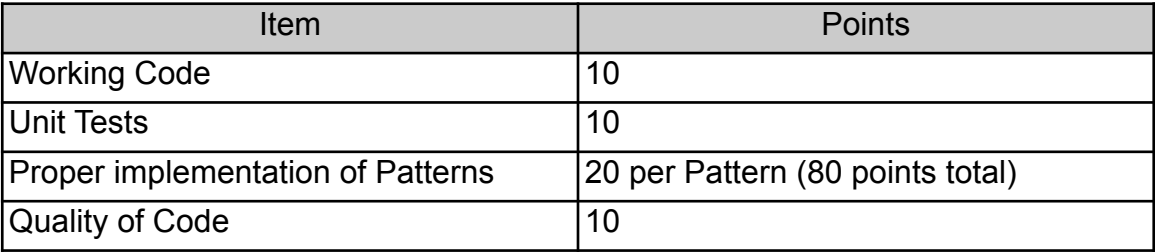